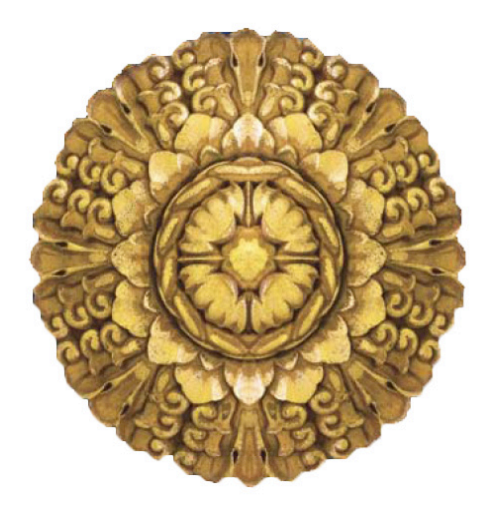

# **USC Digital Library**

Audiovisual Digitization Overview

........................................................................................................

This guide provides an overview of digitizing audiovisual materials for inclusion in the USCDL

## **INTRODUCTION**

The USC Digital Library stores and provides access to a variety of formats and content types. If you are planning a USCDL project that involves digitizing audio, video, or film, it is strongly recommended that you consult with the USCDL Imaging & Media Lab as early in your planning process as possible.

This document provides an overview of the procedures performed at the USCDL Imaging & Media Lab when digitizing audiovisual materials. For required formats and codecs please consult our Recommended Practices for Digitization document (found at http://digitallibrary.usc.edu/docs).

Please note that the stated instructions are meant for technology currently available and in use by the Imaging & Media Lab, and therefore, may evolve with advances in digitization techniques. Whenever appropriate, an updated version of this document will be issued.

## **PART I. DIGITIZING AUDIO<sup>1</sup> SETTING UP**

 $\overline{a}$ 

- 1. Identify the format and speed of the source material.
	- Records: 33 ½, 45 or 78 rpm (revolutions per minute)
	- Audio cassettes: 7/8 ips (inch per second)
	- Reel-to-reel tapes: 3 or 7 ips
- 2. Confirm that the playback machine is capable of playing at the speed of source audio.
- 3. Using a stereo audio cable, connect the output of the playback machine to the input of an analog-to-digital (A/D) converter. Then, using a FireWire or USB cable, connect the output of the A/D converter to the computer. (See Figure 1)

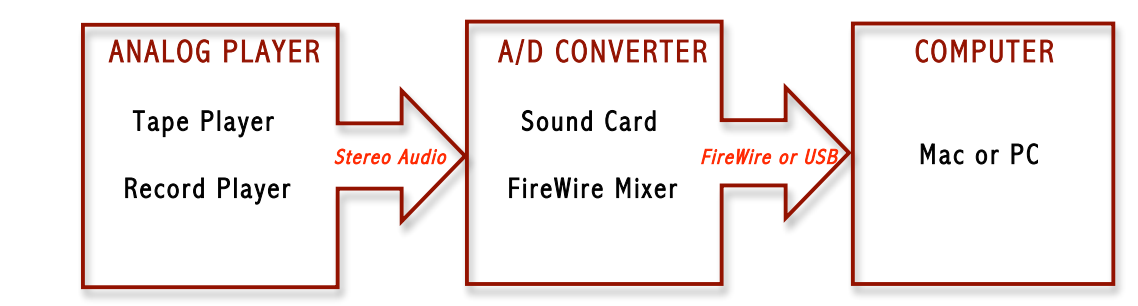

Figure 1. Connection of Audio Equipment

4. Power on all equipment. In the order of Computer  $\rightarrow$  A/D Converter  $\rightarrow$  Analog Player

<sup>1</sup> Based on IASA TC-04. *Guidelines on the Production and Preservation of Digital Audio Objects.* August 2004. International Association of Sound and Audiovisual Archives.

USCDL Audiovisual Digitization Guideline - ver. 20090601. Prepared by Haeyong Moon.

## **PLAYBACK AND FILE CAPTURING**

- 5. Open the audio editing software available on your computer.
	- For Mac users: Logic, ProTools, etc.
	- For PC users: Sound Forge, Vegas, etc
- 6. Press the play button on the analog player.
- 7. Using the tools in the audio software, adjust the input level of the source audio so that the average peak-level is between -3 dB and -6 dB. *NOTE: The highest peak should not be over 0 db.*
- 8. Once your capture settings have been set, cue your source material and begin playback.
- 9. **Start capturing** by selecting the record or capture button in the audio software.
- 10. **Stop capturing** by selecting the stop button in the audio software.
- 11. Press the stop button on the analog player and rewind the source material.
- 12. Perform quality control of captured audio. If there are any audio issues, such as dropouts or distortions, re-capture the audio.

#### **POST-PROCESSING DIGITAL AUDIO**

- 13. Using the plug-ins available in the audio software, such as Channel EQ and Normalize, you can reduce the unintended noise (e.g. hiss, hum and clicks) on the digital audio track.
- 14. Select the in and out points on the audio track, and export the track into the following file formats:

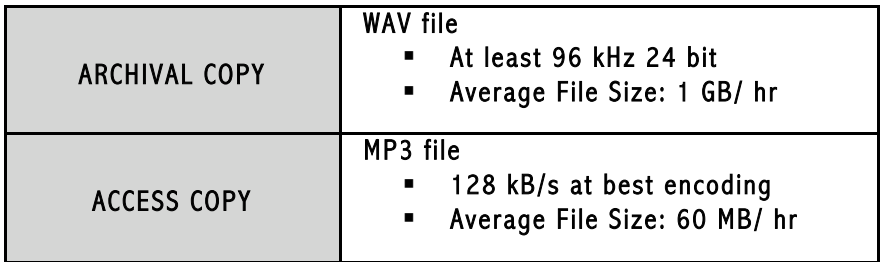

15. Both filenames should be exactly the same. For example: ABC-2009-audio-001.wav ABC-2009-audio-001.mp3

# **PART II. DIGITIZING VIDEO SETTING UP**

- 1. Identify the format of the analog video.
	- VHS
	- SVHS
	- Video8 or Digital8
	- Video Hi8
	- VHS-C
- 2. Using an RCA cable (composite video and stereo audio cable), connect the output of the video player to the input of the A/D converter. Then, using a FireWire cable, connect the output of the digital converter to the computer. (See Figure 2)

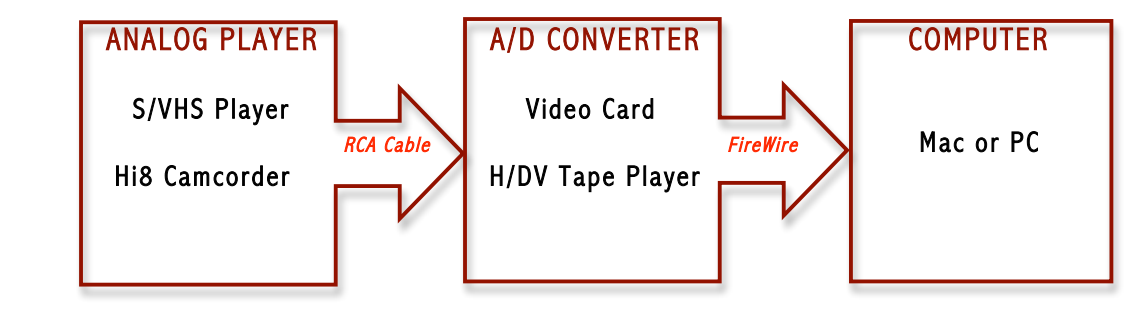

Figure 2. Connection of Video Equipment

## **PLAYBACK AND FILE CAPTURING**

- 3. Power on all equipment. In the order of Computer  $\rightarrow$  A/D Converter  $\rightarrow$  Analog Player
- 4. Open the video editing software available on your computer.
	- For Mac users: Final Cut Pro, iMovie, etc.
	- For PC users: Adobe Premiere, Windows Movie Maker, etc.
- 5. Capture settings should be:
	- Capture both video and audio
	- DV NTSC at 48 kHz
- 6. Once your capture settings have been checked, cue your source material and begin playback.
- 7. **Start capturing** by selecting the import or capture button in the video software.
- 8. **Stop capturing** by selecting the stop button in the video software.
- 9. Press the stop button on the video player and rewind the source material.

USCDL Audiovisual Digitization Guideline - ver. 20090601. Prepared by Haeyong Moon.

10. Perform quality control of captured video. If there are any audio or video issues, recapture the video.

#### **POST-PROCESSING DIGITAL VIDEO**

- 11. Using the tools available in the video software, adjust the luma (bright-dark) and chroma (hue-saturation) levels, so that it matches the source material. *Note: You can also open up the Waveform Monitor and Vectorscope to make sure your video is within Broadcastsafe limits (0-100 IRE).*
- 12. Select the in and out points of the video track, and export the track into the following file formats:

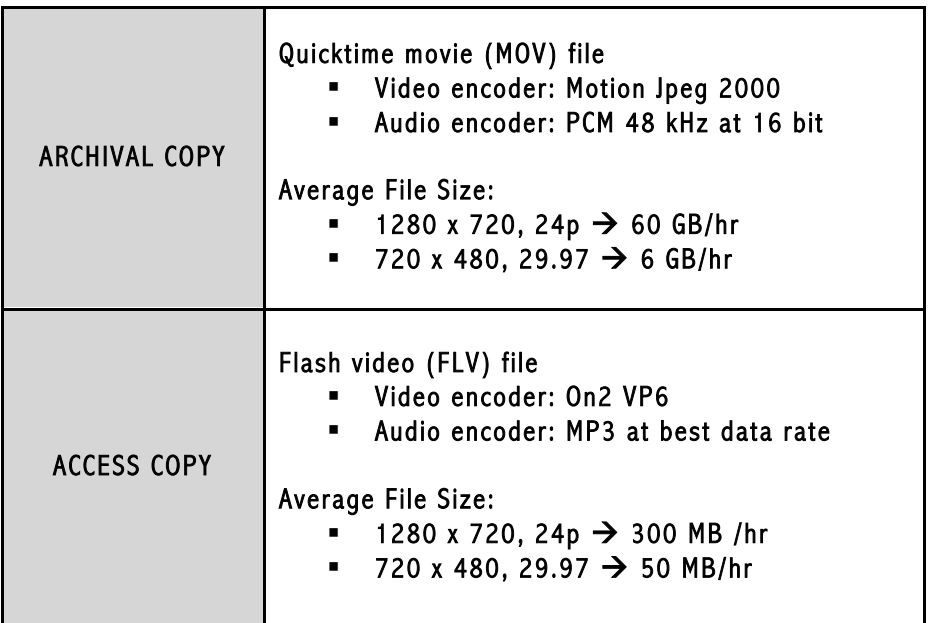

13. Both filenames should be exactly the same. For example: ABC-2009-video-001.mov ABC-2009-video-001.flv

## **PART III. RESOURCES**

**Association for Recorded Sound Collections** http://www.arsc-audio.org/technical-committee.html

**Audiovisual archives: A practical reader** http://www.unesco.org/webworld/ramp/html/r9704e/r9704e00.htm#Contents

#### **Digitization Guidelines Initiatives**

http://www.digitizationguidelines.gov/

#### **Film Preservation Guide**

http://www.filmpreservation.org/preservation/film\_guide.html

#### **Independent Media Arts Preservation: Introduction to Preservation** http://www.imappreserve.org/pres\_101/index.html

**International Association of Sound and Audiovisual Archives** http://www.iasa-web.org/

**International Federation of Television Archives** http://www.fiatifta.org

**Library of Congress: Preservation of Cylinder, Disc, and Tape Care in a Nutshell** http://www.loc.gov/preserv/care/record.html

# **Moving Image Collections: Preservation Portal**

http://mic.imtc.gatech.edu/preservationists\_portal/presv\_index.htm

## **Preservation and Long-Term Access Through Networked Services**

http://www.planets-project.eu/

# **Training for Audiovisual Preservation in Europe**

http://www.tape-online.net/

## **PART IV. CONTACT US**

If you would like to discuss a USCDL digitization project or have questions not addressed in this document, please do not hesitate to contact us.

Mailing Address: USC Libraries Digital Imaging Lab 3305 S. Hoover St. UVI-A MC 7002 Los Angeles, CA 90007 Email: digitalimaging@usc.edu